# **WEBComp Взломанная версия Activation Скачать [Updated]**

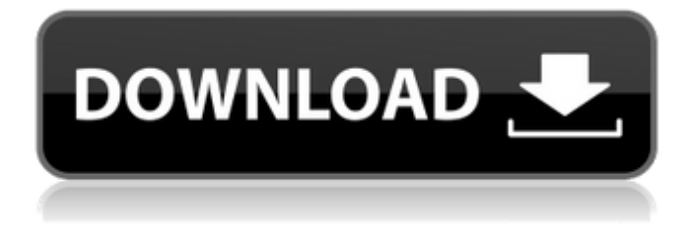

### **WEBComp Crack PC/Windows [Updated-2022]**

WEBComp — небольшая, простая и удобная программа для проверки веб-страницы. content, чтобы узнать о любых изменениях в нем. Проверяет полное содержимое страницы и сравнивает его со старым контентом, чтобы обнаружить различия. Ключевая особенность: 1) Он может проверять веб-страницы 2) Имеет три разных метода проверки для каждой страницы 3) Он может установить три разных статуса для каждой страницы. Это можно изменить с ИЗМЕНЕНО/ПРОВЕРЕНО на НЕИЗМЕНЕНО/НЕПРОВЕРЕНО/НОВОЕ 4) Может иметь режим автопроверки. 5) На экране есть красная галочка, указывающая на

смену страницы. 6) После завершения проверки вы можете открыть страницу в браузере или вручную выберите страницы для проверки и нажмите кнопку «Открыть браузер», чтобы откройте измененные страницы в веб-браузере. 7) Когда вы подключены к Интернету и программа работает в режиме «on- start», он автоматически проверяет ваши сайты. 8) Он может найти файл и сохранить измененные страницы в файл на диске. 9) Вы можете исключить страницы из автопроверки. 10) Вы можете изменить статус веб-страниц (с ИЗМЕНЕНО/ПРОВЕРЕНО на НЕИЗМЕНЕНО/ НЕПРОВЕРЕННЫЙ/НОВЫЙ). Вы можете установить этот параметр в окне предварительной проверки. 11) Вы можете использовать кнопку «Reset to NEW», чтобы сбросить статус на UNCHECKED. 12) Вы можете изменить некоторые другие параметры. Он временно изменен на каждый сеанс. 13) Имеет текстовое окно со всеми параметрами. 14) Вы можете создать файл журнала и сохранить измененные страницы в этот журнал. Использование: WEBComp может помочь вам узнать изменения, сделанные на странице. Он также может полезно периодически проверять вашу компанию или домашние страницы на наличие изменений. Вы также можете использовать его для проверки отзывов клиентов, если вы сделали какие-либо изменения веб-страниц. В этом случае вы можете сообщить об этих изменениях в Формат HTML со ссылкой на ваш сайт для отзывов клиентов. Если вы создаете отчет в формате HTML, который содержит все ваши изменения и ссылка на ваш сайт в нем, то вы можете дать своему клиенту бесплатный образец этого отчета, чтобы он или она могли узнать, какие изменения были сделаны в этом отчете. Если ваши веб-страницы периодически меняются (скажем, цены вашего сайта или цены на товары), то вы можете обновить их автоматически, сделав

#### **WEBComp**

Использование веб-компьютера: \* для сравнения изменений на веб-

страницах \* для определения страниц, которые изменились во времени \* для идентификации страниц с новым текстом или которые можно улучшить \* найти похожие страницы на вашем сервере \* для анализа изменений на веб-странице Проблемы с веб-компьютером: 1. Для работы WEBComp Crack.EXE требуется как минимум .NET Framework 2.0. Если вы получаете ошибку, например «MyProgram.exe перестал работать» или «Данные вне диапазона», когда вы запустите WEBComp Crack, убедитесь, что у вас установлен .NET Framework. 2.

Убедитесь, что вы выбрали правильный URL. URL-адрес веб-страницы может содержать несколько части, например: 1709e42c4c

### **WEBComp Crack+**

WEBComp — это небольшой, простой и удобный инструмент, который может обнаруживать изменения на веб-страницах. Он проверяет полное содержимое страницы и сравнивает его со старым содержимым для выявления различий. Что вам нужно сделать, так это ввести URL-адреса и описания страниц и выбрать одну или несколько страниц для проверки. Вот некоторые ключевые особенности "WEBComp": ∏ проверить изменения в содержимом страницы, получить размер страницы и получить страницу  $\bigcap$  информация заголовка с WEBсервера. П генерировать HTML-файл с отчетом и ссылками на проверенные страницы и автоматически ∏ откройте этот файл в браузере по умолчанию. Также можно сгенерировать файл ∏ вручную, выбрав страницы и нажав кнопку «Открыть браузер». П автоматическое сохранение измененных страниц на диск во время проверки. Имена файлов будут  $\Box$  создается из описаний страниц. Файлы сохраняются в каталоге, где ∏ WEBComp.EXE есть. ∏ имеет функцию автоматической проверки, которая может запускать проверку процессов автоматически, когда ∏ вы подключены к интернету. П при желании вы можете исключить страницы из автопроверки.  $\Box$  проверенные страницы представлены разными цветами, чтобы вы могли легко увидеть ∏ результат на экране или в браузере. ∏ вы можете изменить статус страницы с ИЗМЕНЕНО/ПРОВЕРЕНО на НЕИЗМЕНЕНО/НЕПРОВЕРЕНО/НОВОЕ, если хотите (кнопкой «Сбросить на НОВЫЙ» в окне «Изменить существующий URL»).  $\Box$  при запуске программа автоматически уходит в трей, чтобы вы могли скрыть ее ∏окно, если хотите, и используйте только значок в трее. Также возможно наличие основного  $\Box$  окно, скрытое при запуске (подходит, если вы хотите запустить WEBComp вместе с  $\Box$  Windows или Tu используют функцию автоматической

проверки). Обратите внимание, что значок в трее анимирован. П во время проверки. П вы можете настроить различные параметры, а некоторые из них можно временно изменить ∏ перед проверкой (вы можете временно менять их для каждой сессии,  $\Box$  выбор/отмена выбора затем в окне предварительной проверки). WEBComp - это бесплатное программное обеспечение. Его можно использовать и модифицировать для любых целей, если только он не распространяется и не модифицируется таким образом, что это наносит вред или наносит ущерб пользователям или сайту, с которого они были получены.

### **What's New In?**

========================= это программа, которая проверяет различия между веб-страницами. Во время проверки программы проверяет страницы в Интернете и, если есть разница, помечает эту страницу как НЕИЗМЕННЫЙ. Это то же самое, что флажок в MS Word, на самом деле это совсем не то же самое. В Word вы можете найти документ с добавленной информацией об изменениях страниц (при желании можно создать файл Excel). В WEBComp у вас будет аналогичный отчет. Разница лишь в том, что вы можете открыть актуальные страницы в вашем браузере (обычно это Internet Explorer для ПК с Windows). Эту программу можно использовать для быстрой проверки страниц, которые вы получаете на электронная почта (где они не открываются напрямую). Это также очень полезно для корпоративные сайты, особенно компаний, у которых нет ИТспециалистов в отделение. После проверки веб-страницы можно получить размер страницы и получить некоторую информацию заголовка с веб-сервера, на котором размещен страница. Я полагаю, что заголовки НТТР могут быть также интересны для некоторых вебсайтов. страницы (например, ваш почтовый сервер).

========================== Необходимо обеспечить две вещи: URL-адреса страниц, которые вы хотите проверить: Описание страниц: Примечание: в этом окне URL страницы нужен, если он отличается от старого. Описание страниц будет использоваться позже, чтобы получить размер страницы и заголовков из сервер (этот параметр необязателен, если вы хотите использовать ТОЛЬКО размер страницы не пытаясь получить заголовки). Вы можете добавить несколько URL-адресов, разделенных точкой с запятой. Пример: 1.2.3. После того, как ввод сделан, каждая страница проверяется, и если есть разница или веб-сервер возвращает заголовок NO CONTENT FOUND, после чего он помечается как UNCHECKED. Программа выдаст отчет с заголовками страниц и ссылками на проверенные страницы и автоматически открыть этот файл в браузере по умолчанию.

## **System Requirements:**

Каждая система нуждается в следующем для запуска игры: 1. Windows 7/Vista, 8/10 или Windows Server 2008 R2 64-разрядная или Windows Server 2012 64-разрядная 2. 8 ГБ или более оперативной памяти 3. Карта Windows NVIDIA, совместимая с DirectX 11/12 и драйвером v265. 4. Требуемое место на жестком диске зависит от того, на каком уровне вы хотите играть, но не менее 1 ГБ. 5. Порт USB 1.1 Минимальные требования для Xbox One: 1. Окна

Related links: